## **4 راهکار اساسی برای جذب مشتری ویژه ی سرویسکاران**

#### **مقدمه:**

برای یک سرویسکار مهم ترین مسئله جذب مشتری و رضایت مشتریان می باشد. شما به عنوان یک سرویسکار باید مشتریان خود و نیازهای آنها را بشناسید و نیازهای آنها را برطرف کنید.

در گذشته سرویسکاران در محل کار خود نشسته و مشتری به آن ها مراجعه می کرد اما با افزایش تعداد سرویسکاران، دیگر باید به فکر راهی برای جذب بیشتر مشتری بود.

یک سرویسکار باید عالوه بر تخصص فنی باال، اصول جذب مشتری و مشتری مداری را نیز یاد بگیرد. پس نشستن و منتظر بودن که مشتری با پای خودش مراجعه کند سخت در اشتباهید. در این مقاله ما سرویسکاران را با راههای مختلف جذب مشتری آشنا خواهیم کرد.

**-1تبلیغات در فضای مجازی** برای جذب بیشتر مشتری اس<mark>تفاده از شبکه های اجتماعی یک روش فوق العاده محسوب می شود.</mark> بیش از 60 میلیون ایرانی در شبکه های اجتماعی مختلف حضور دارند . بنابراین فرصت خوبی برای جذب بیشتر مشتری می باشد.

- ثبت تبلیغات خود در سایت دیوار و یا شیپور که مشتریان در شهر شما با جستجو در این سایت ها به راحتی شما را پیدا خواهند کرد.
	- ساخت یک پیج اینستاگرامی و یا کانال تلگرامی گزینه های بسیار خوبی برای جذب مشتریان می باشد.
- ثبت مکان مغازه در گوگل مپ، که باعث می شود بدون داشتن سایت مشتریان با جستجو در گوگل به راحتی آدرس مکان شما دسترسی پیدا کنند.

در ادامه راه های ایجاد هر کدام از موارد باال را بصورت تصویری ارائه خواهد شد.

**آموزش ثبت تبلیغات در سایت دیوار**  ابتدا اپلیکیشن دیوار را از طریق گوگل پلی و یا بازار روی گوشی همراه خود نصب کنید. اگر برای اولین بار وارد اپلیکیشن دیوار می شود باید شهر مورد نظرتان را انتخاب کنید.

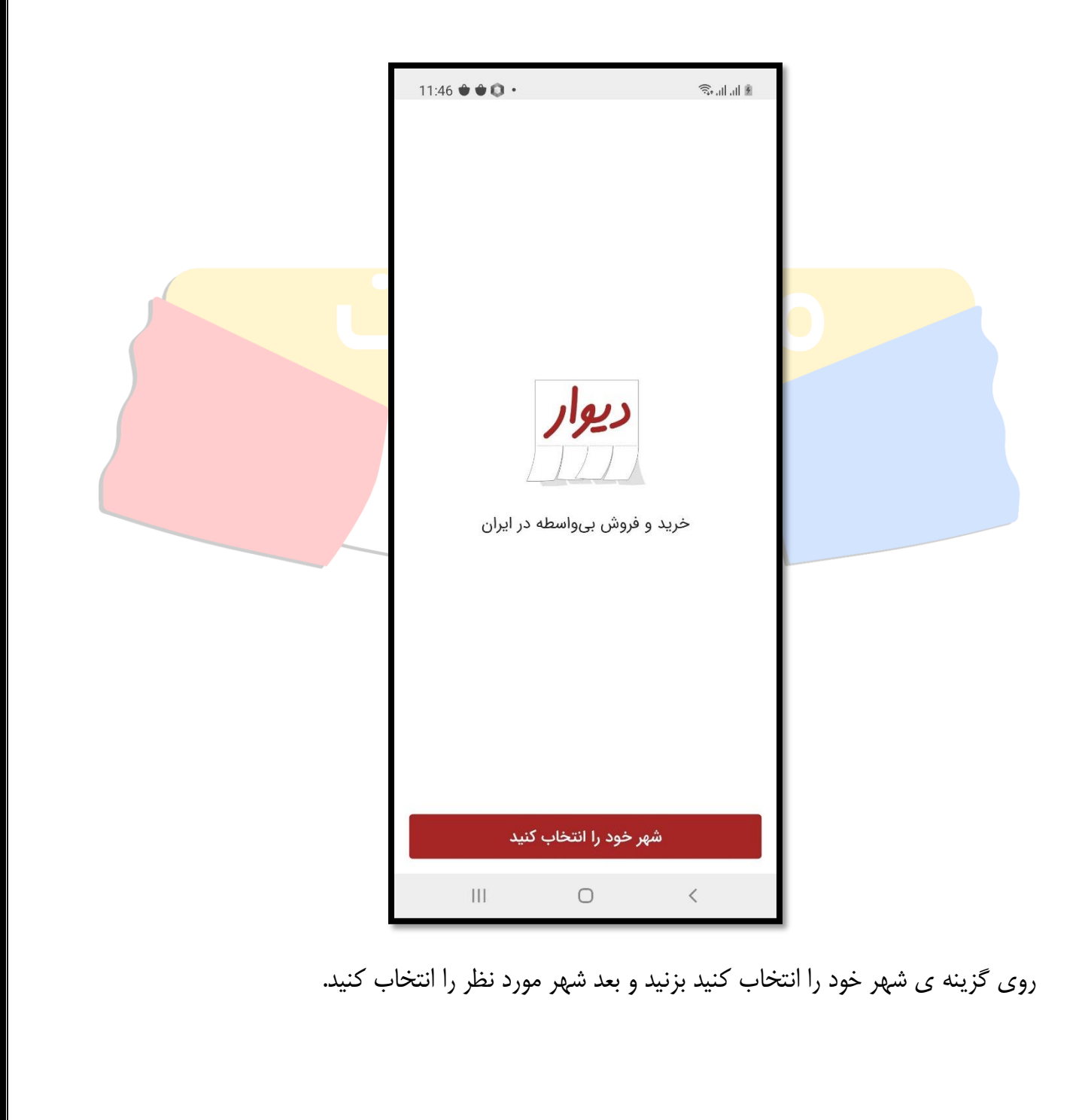

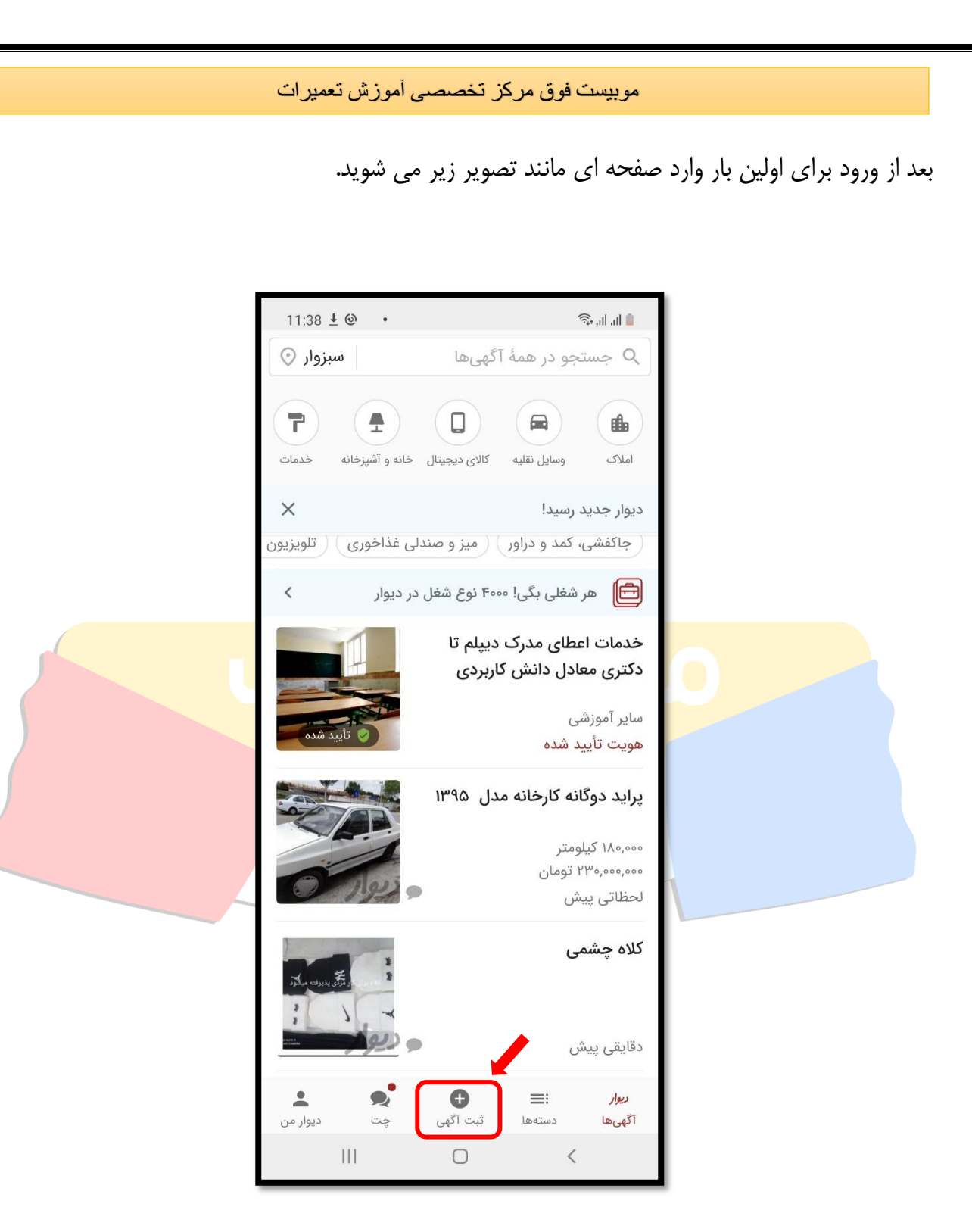

برای ثبت آگهی جدید بر روی دیوار در قسمت پایین وسط صفحه روی گزینه ی ثبت آگهی بزنید.

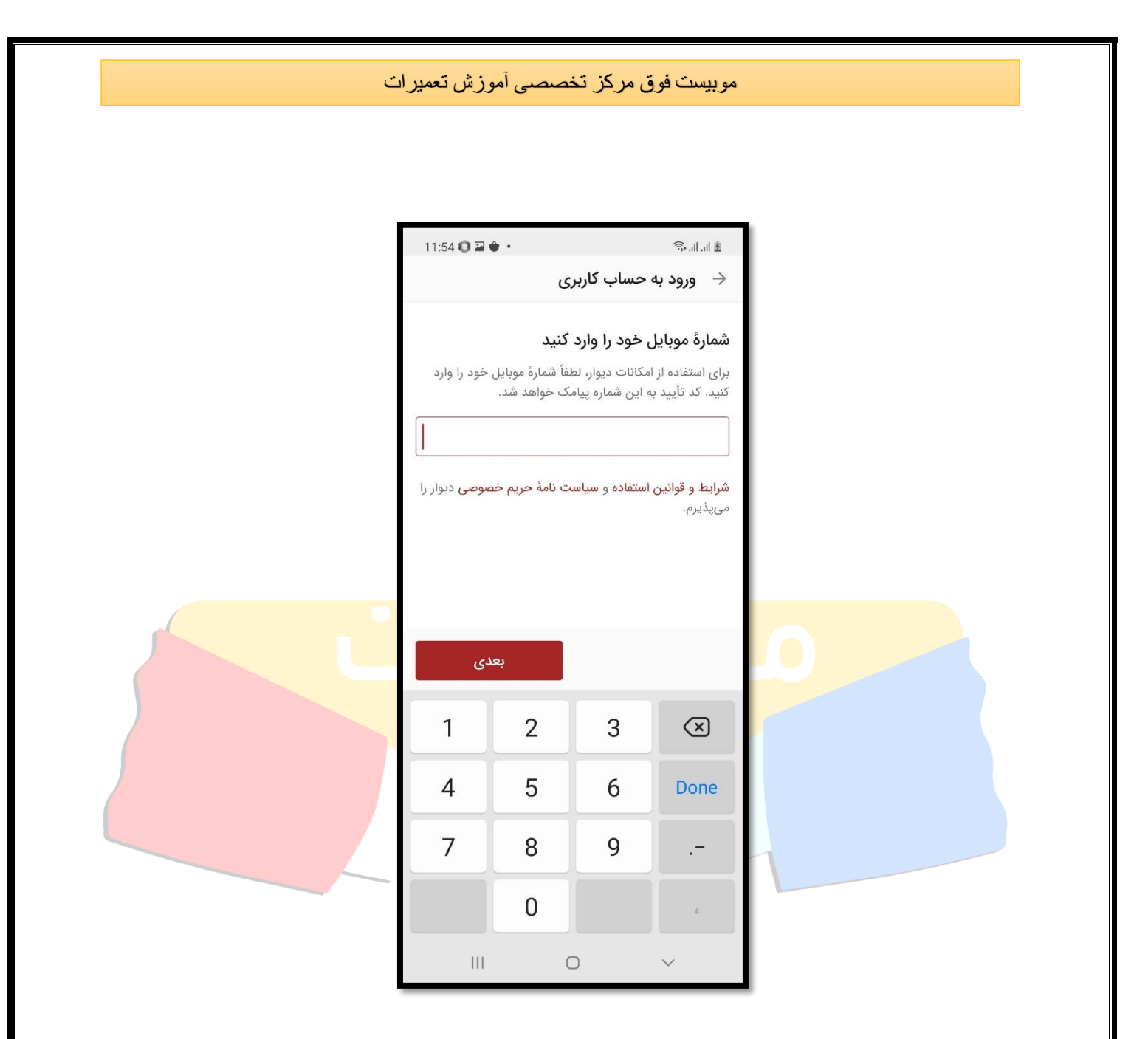

شماره همراه خود را وارد کنید و روی گزینه بعدی بزنید. یک کد تایید به شماره همراه شما ارسال می شود آن را وارد کنید.

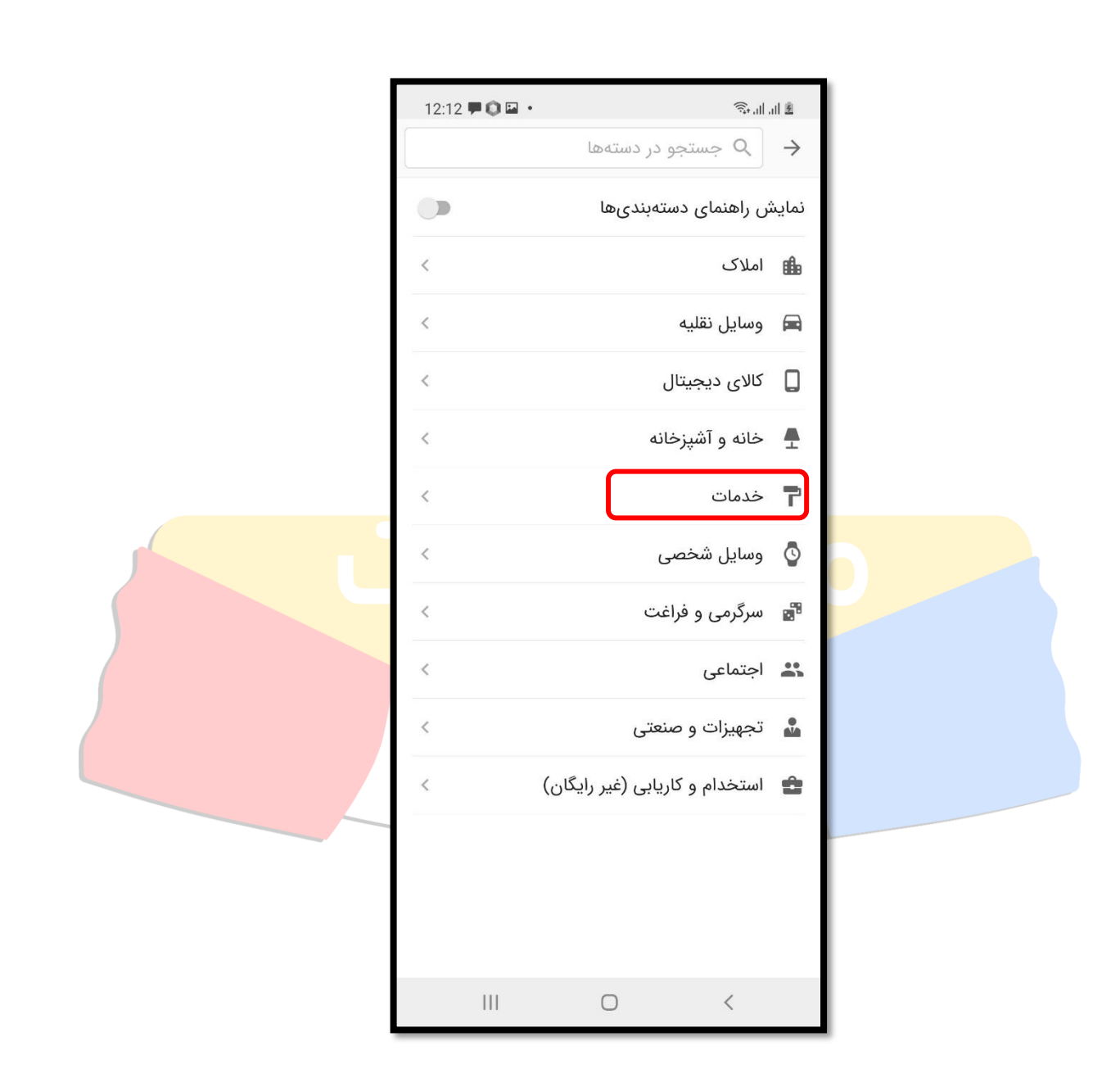

در این مرحله باید دسته بندی آگهی خود را انتخاب کنید، که سرویسکاران گزینه ی خدمات را انتخاب کنند. و در مرحله ی بعد گزینه ی پیشه و مهارت را انتخاب کنید.

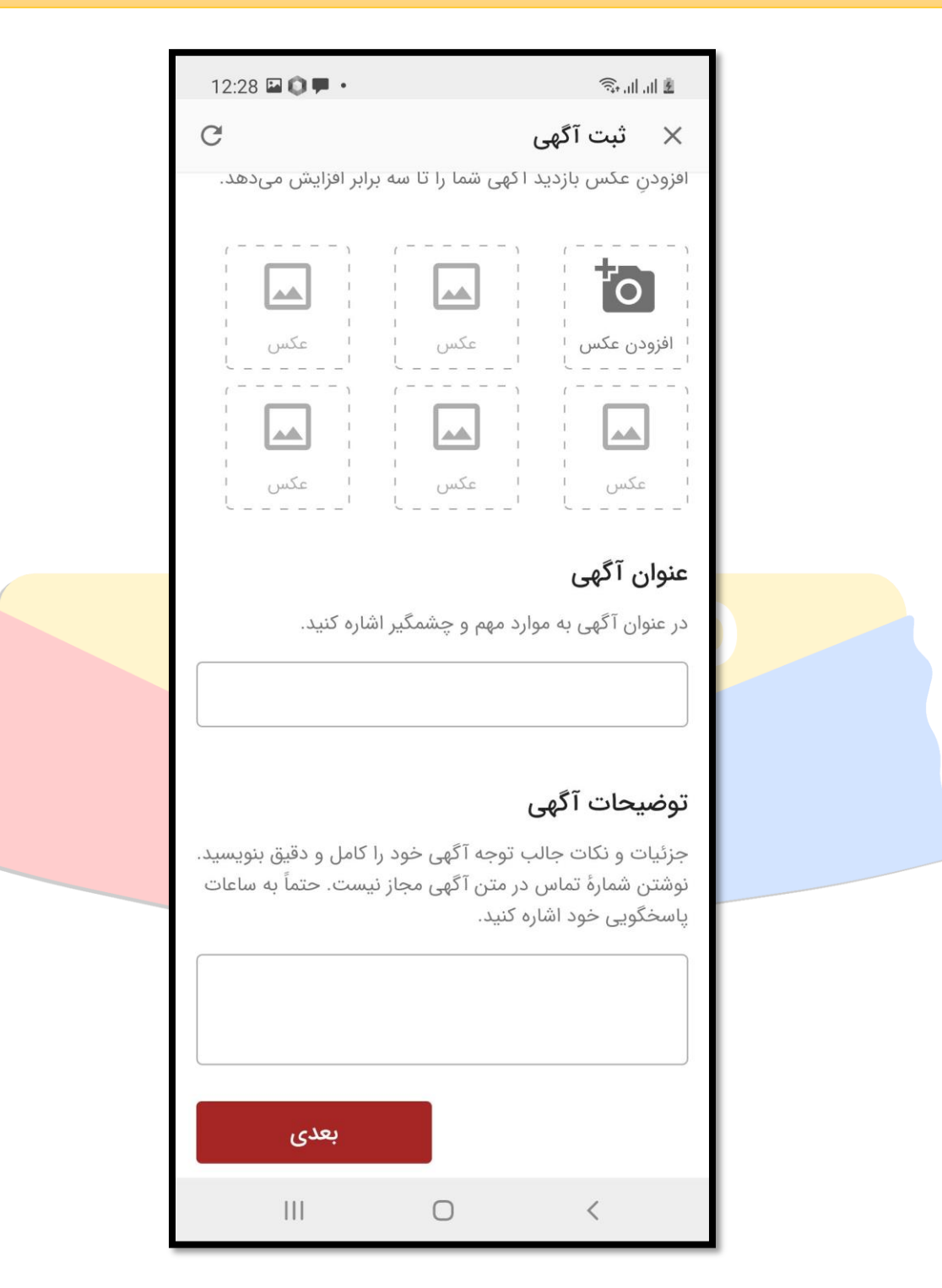

در این مرحله یک عکس از خودتان که در حال تعمیر دستگاه هستید که تجهیزات و ابزار کار شما را هم نشان بدهد قرار بدین. و در قسمت بعد یک عنوان جذاب مانند تعمیر پکیج در محل و یا غیره را انتخاب کنید. و روی گزینه ی بعدی بزنید. دیوار پس از بررسی آگهی شما آن را منتشر خواهد کرد.

# **آموزش ثبت مکان مغازه در گوگل مپ**

برای ثبت مکان مغازه ی خود باید از نرم افزار گوگل مپ که روی همه ی گوشی ها قرار دارد استفاده کنید. ثبت مکان مغازه از اهمیت باالیی برخوردار است و به شما توصیه می کنیم از این امکان حتما استفاده کنید. در ویدئو زیر نحوه ی آموزش ثبت مکان در گوگل مپ آموزش داده شده است.

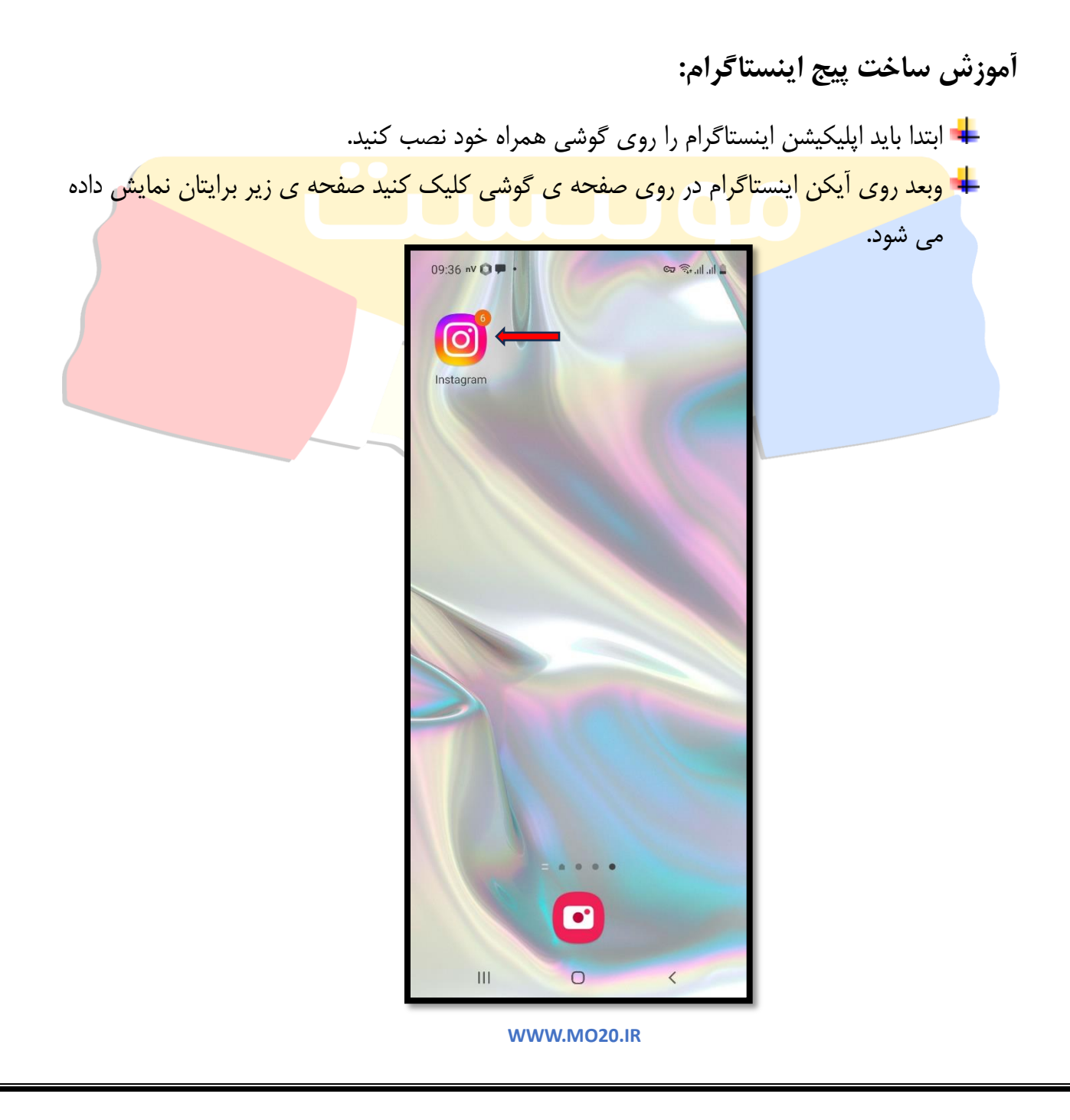

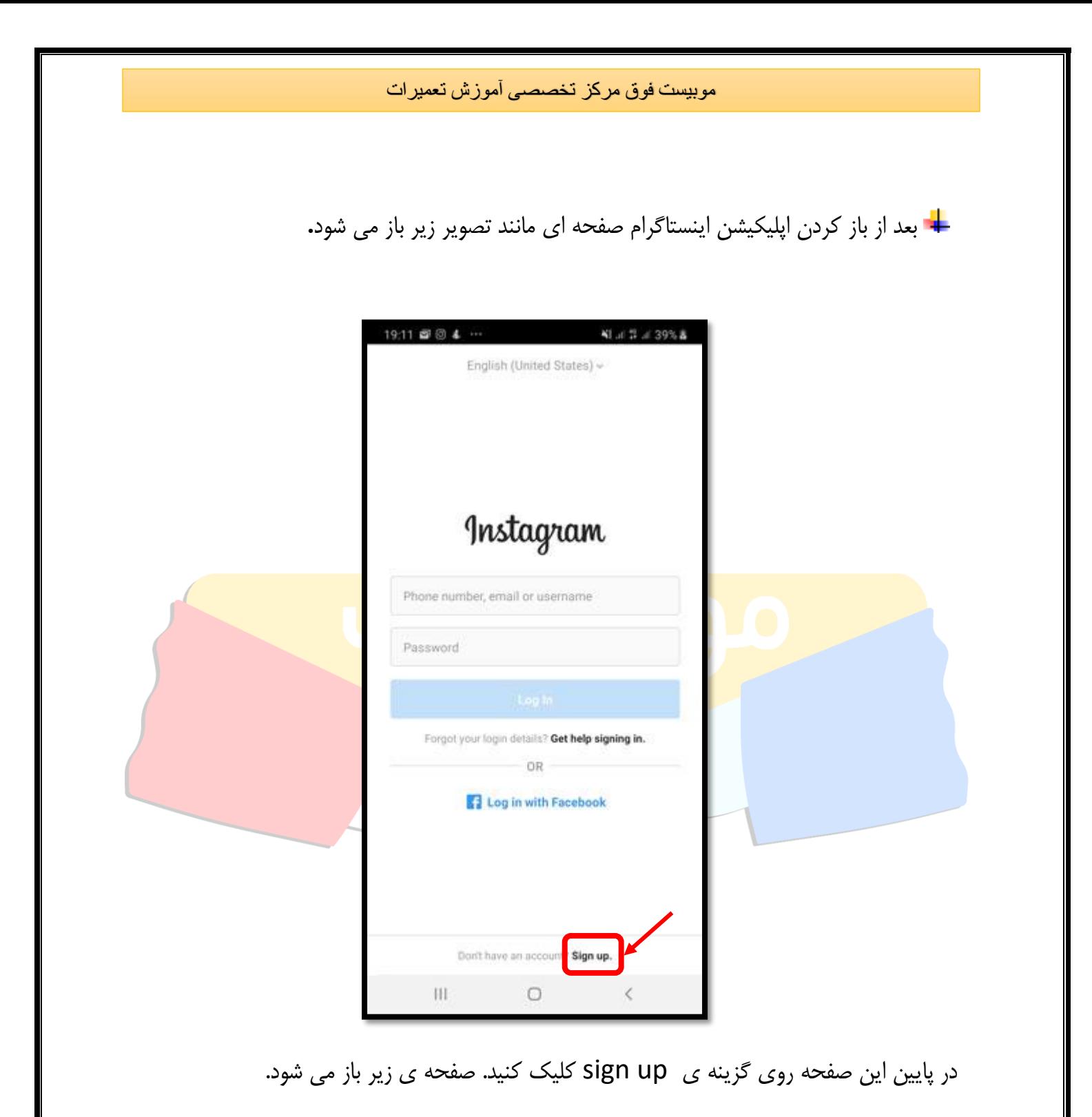

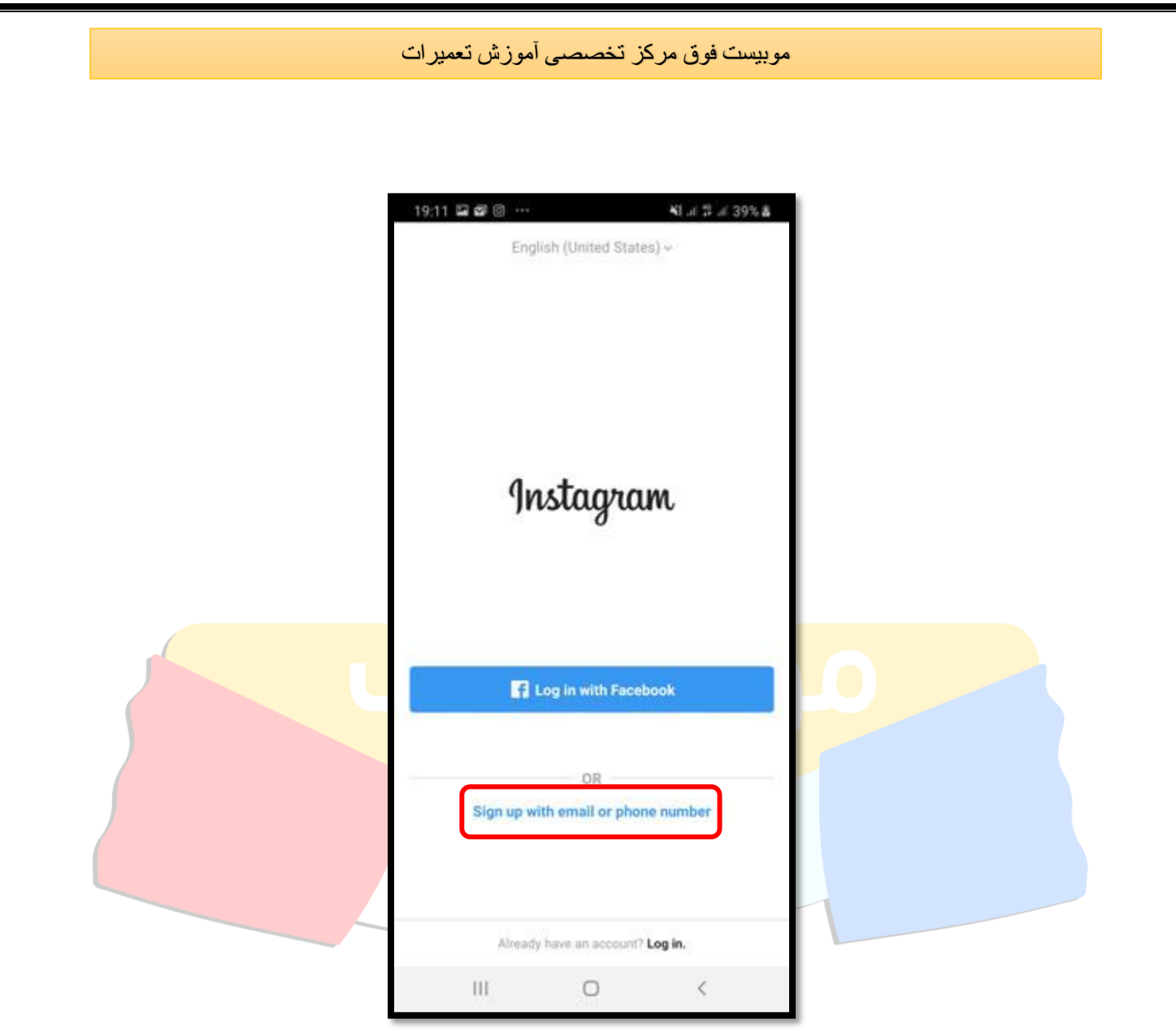

در این صفحه روی گزینه ی sing up with email or phone number بزنید. صفحه ی بعدی باز می شود که شامل دو قسمت می باشد که با شماره موبایل خود وارد اینستاگرام شوید و یا با آدرس ایمیل عضو شوید. و یا اینکه هر دو مورد را وارد کنید **.** 

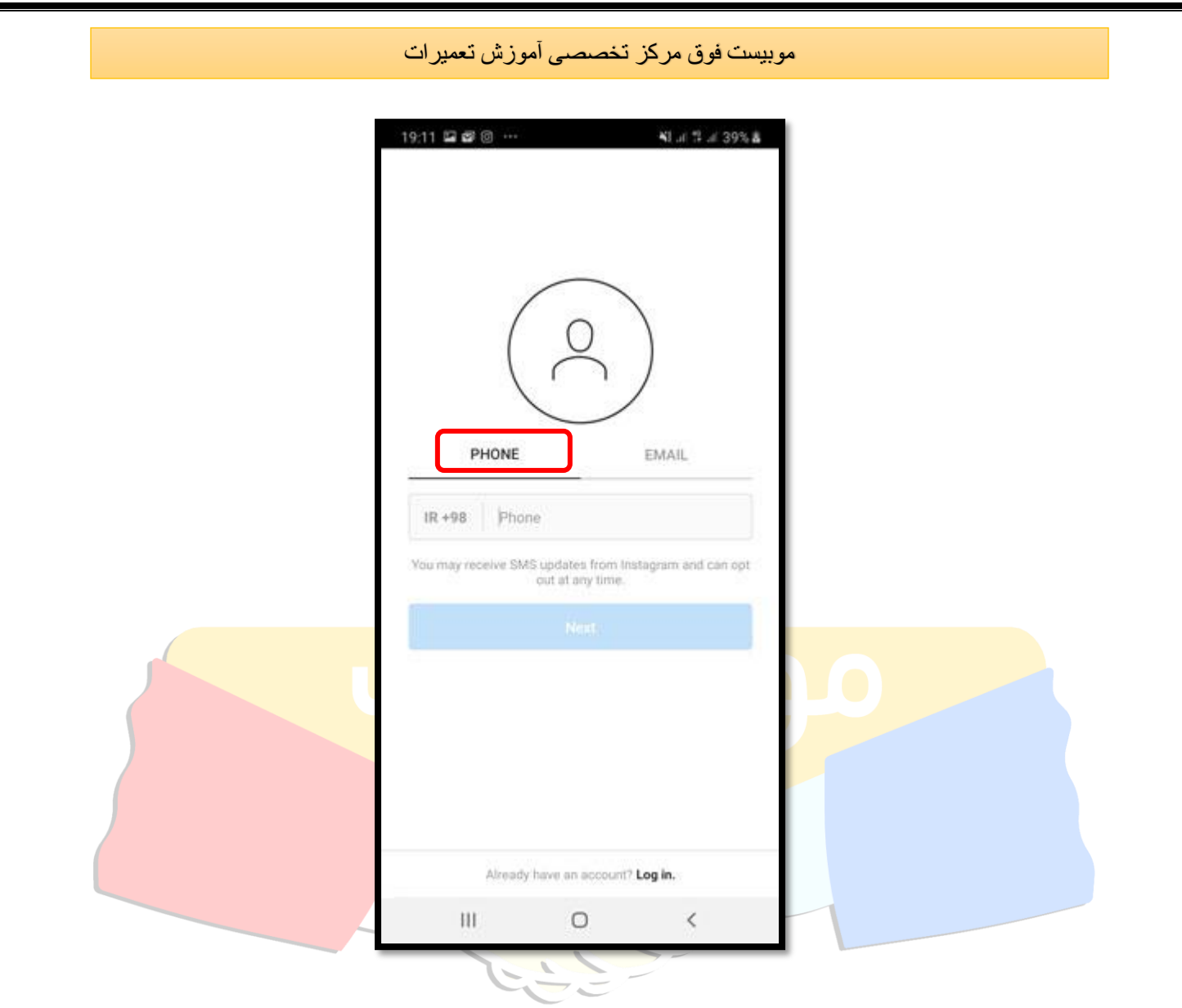

با انتخاب تب phone از طریق شماره تماس خود می توانید عضو اینستاگرام شوید. این قسمت را پرکنید و روی گزینه ی next بزنید. اگر بخواهید از طریق ایمیل عضو اینستاگرام شوید باید وارد تب email شوید و آدرس ایمیل خود را مانند تصویر زیر وارد کنید.

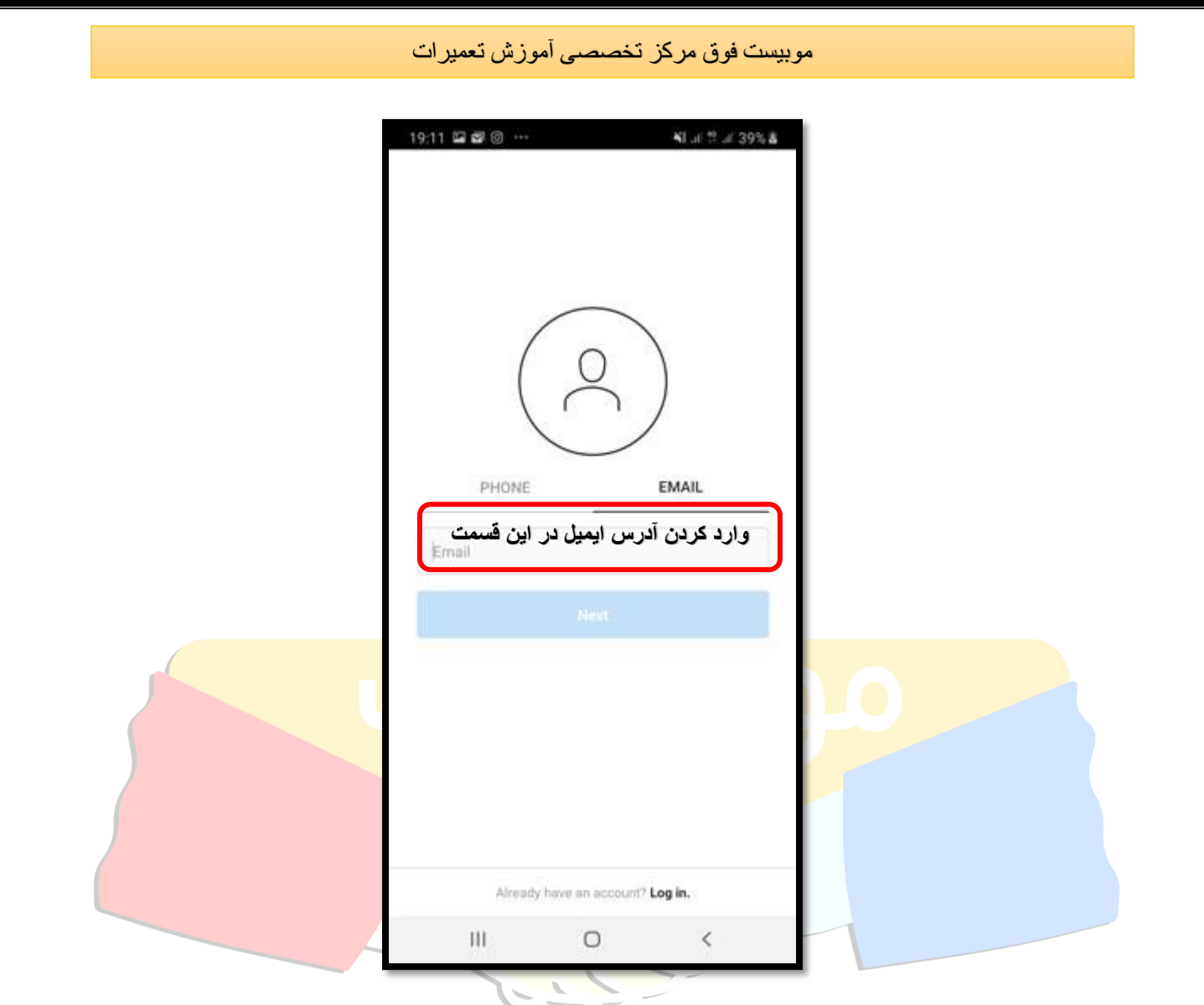

بعداز وارد کرد آدرس ایمیل روی گزینه ی next کلیک کنید.

در صفحه ی بعدی که برای شما باز می شود باید دو فیلد name full و password را وارد کنید اولین گزینه نام شماست و گزینه ی دوم رمز ورود شماست. در انتخاب رمز دقت داشته باشین رمزی باشه که همیشه بخاطر داشته باشین و از طرفی آنقدر راحت نباشد که به راحتی هک شود.

در پایان روی گزینه ی contacts sync and continue کلیک کنید به معنی این است که ادامه می دهید و به مخاطبین شما هم شناسایی شود در صورتی که مخاطبین شما اینستاگرام داشته باشند آنها به شما نمایش داده می شود. و اگر گزینه ی continue and without syncing contacts را انتخاب کنید مخاطبین شما که اینستاگرام دارند به شما نمایش داده نمی شود.

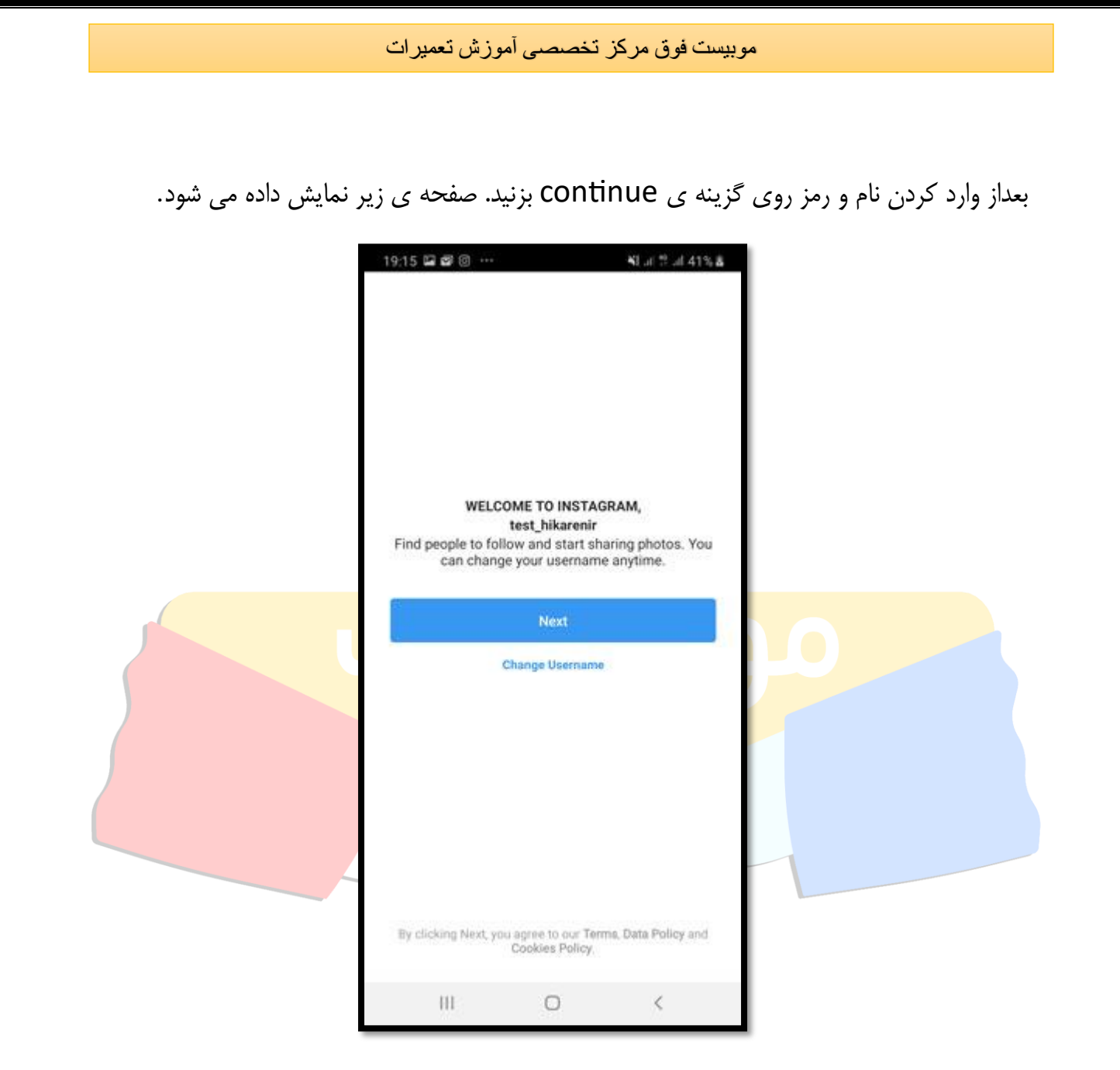

در این صفحه نام انتخابی شما را نمایش می دهد در صورت تایید روی گزینه ی next کلیک کنید و درصورت تمایل به تغییر روی گزینه ی change username بزنید. بعد از کلیک روی گزینه ی next صفحه ی زیر ظاهر می شود.

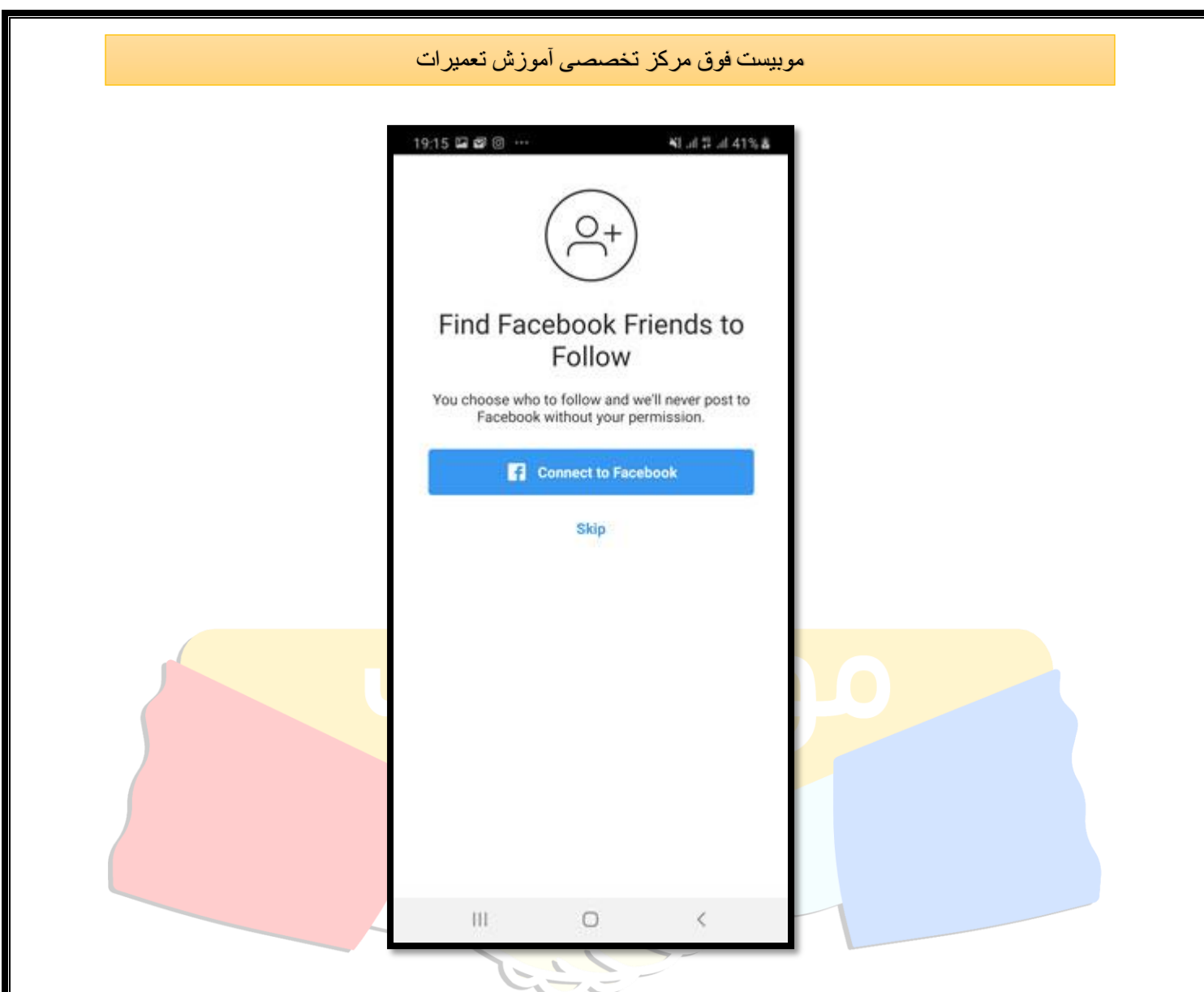

اگر اکانت فیس بوک دارید می توانید با انتخاب گزینه ی connect to facebook بزنید در غیر اینصورت روی گزینه ی skip بزنید. با انتخاب گزینه ی skip کادر زیر نمایش داده می شود.

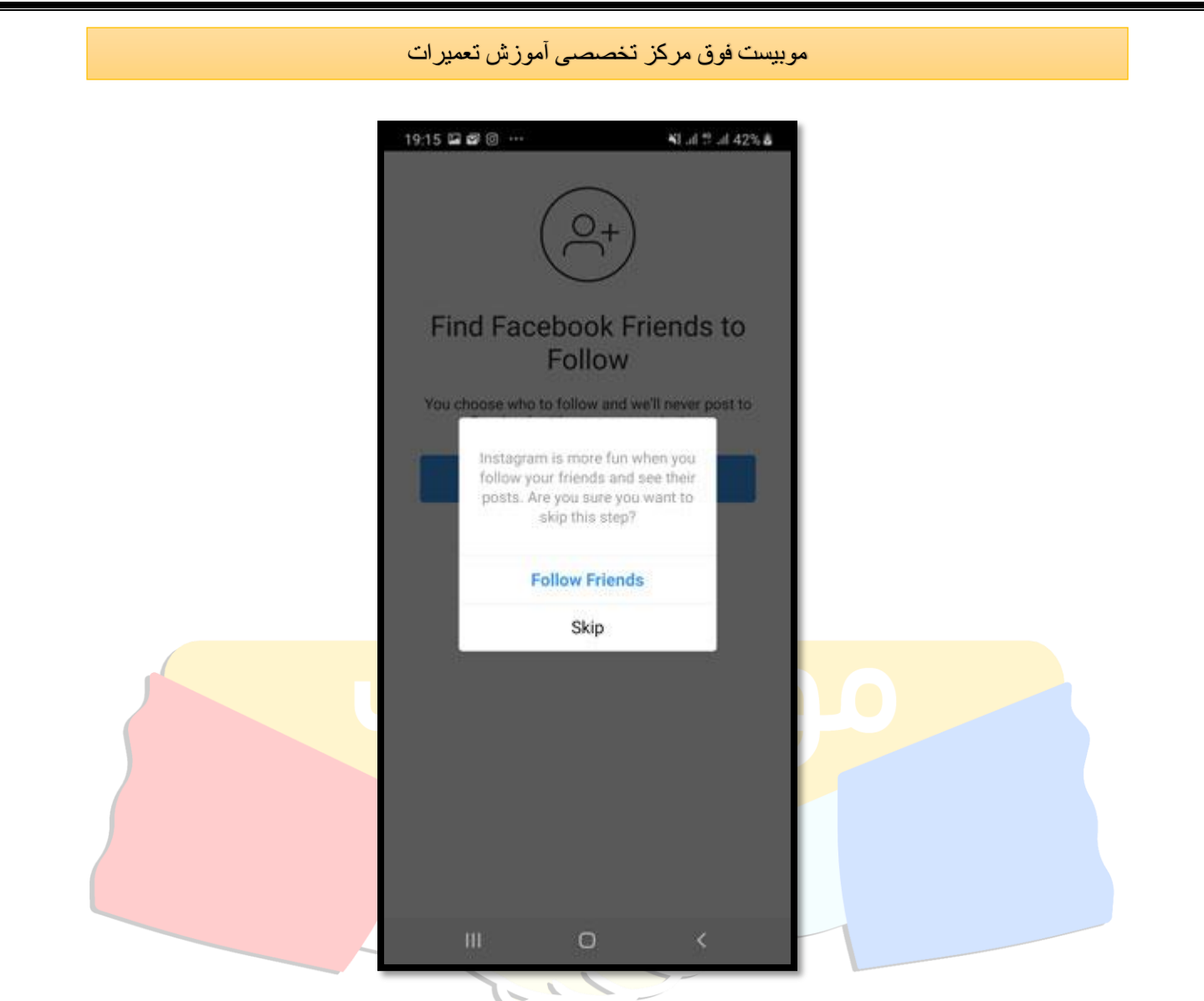

در این صفحه پیامی به شما نمایش داده می شود که اینستاگرام زمانی جذاب تر می شود که شما دوستان خود را دنبال کنید و پست های آنها را ببینید با انتخاب گزینه friends follow دوستان خود را دنبال کنید و با انتخاب گزینه ی skip از این مرحله رد شوید. و کادر زیر نمایش داده می شود.

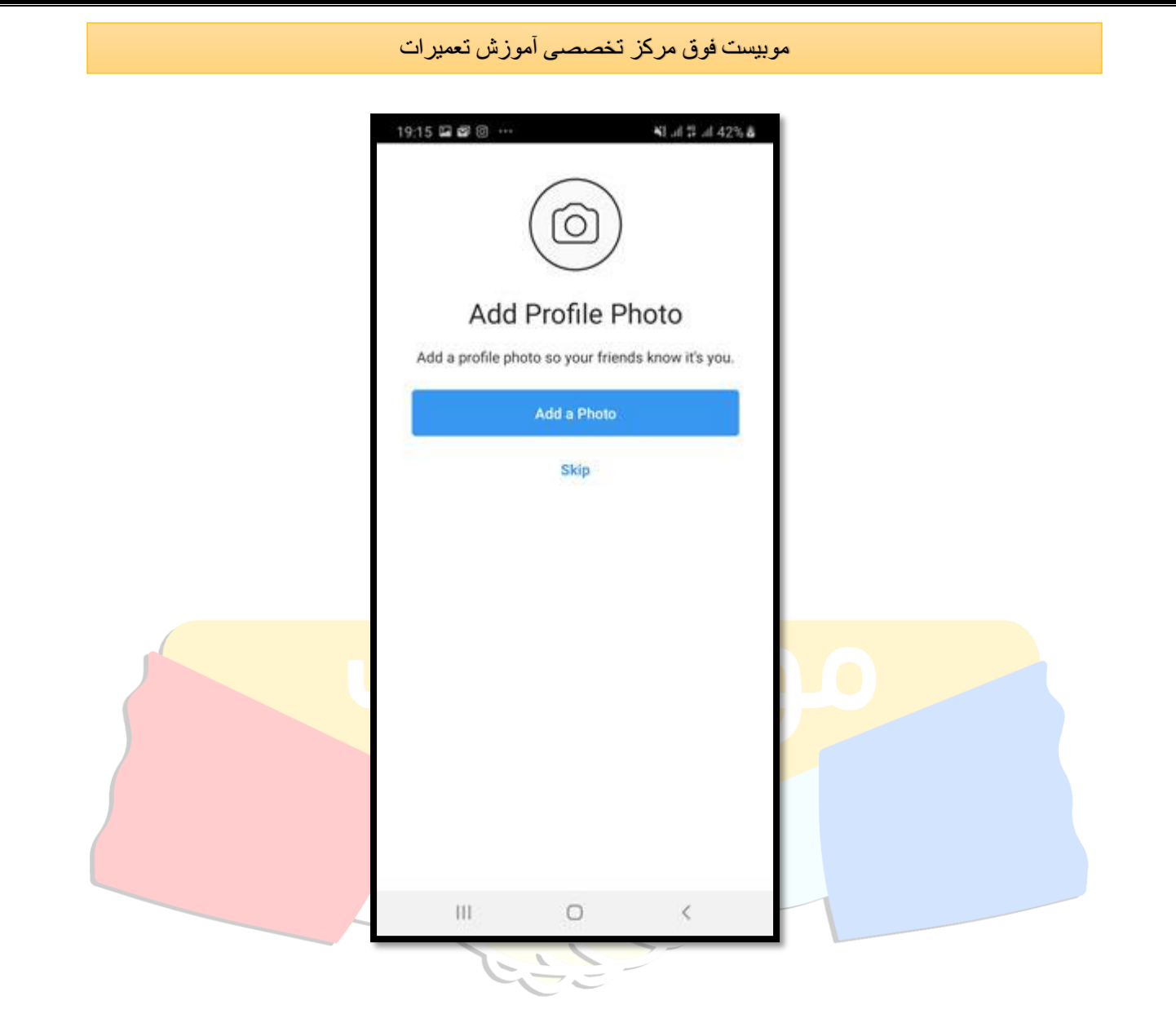

در این مرحله اینستاگرام از شما می خواهد که برای صفحه ی خود عکس پروفایل انتخاب کنید و انتخاب گزینه ی photo a Add تصویر مورد نظر را وارد کنید.

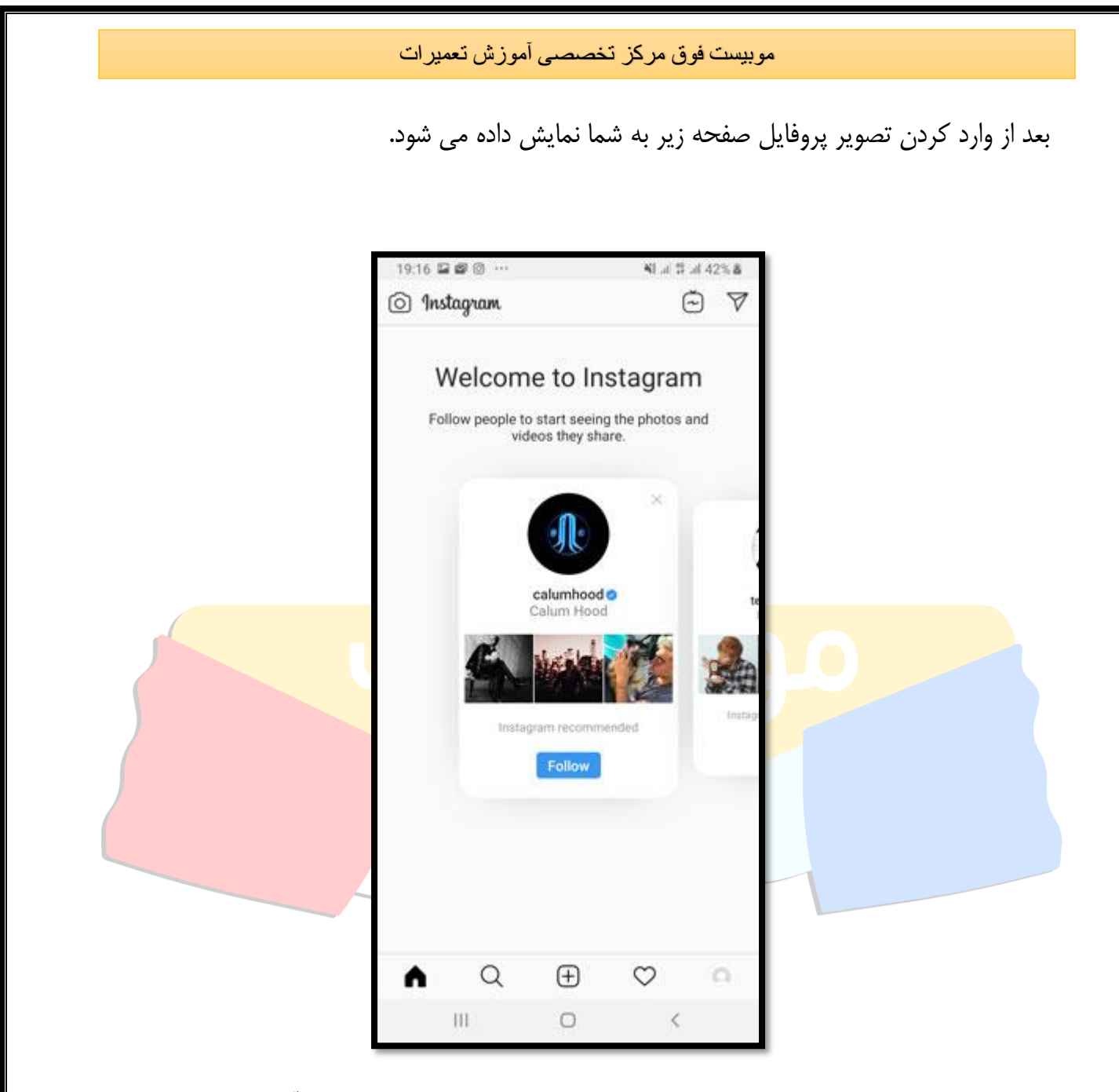

به شما تبریک می گویم پیج اینستاگرام شما ساخته شد و اینستاگرام به شما خوش آمد گویی می گوید. Welcome to Instagam

# **-2 سفارش طراحی کارت ویزیت و برچسب تبلیغاتی )لیبل(**

یکی از روش های تبلیغات و جذب مشتری داشتن کارت ویزیت ویژه ی خودتان است که می تواند شامل اطالعاتی مانند اسم مغازه، اسم خودتان، شماره موبایل و آدرس مغازه باشد، و همچنین عالوه بر کارت ویزیت داشتن برچسب هم گزینه ی بسیار خوبی می باشد. بعد از انجام هر سرویس بر روی دستگاه های مختلف برچسب نصب شود تا مشتری در زمان نیاز به راحتی بتواند شما را پیدا کند. ترجیحا از لیبل استفاده کنید چون کارت ویزیت خیلی زود گم میشود ولی لیبل همیشه در مکان ثابتی قرار دارد و در دسترس مشتری است.

## **-3 پیامک تبلیغاتی یا (marketing sms(**

یکی دیگر از روش های تبلیغات و بازاریابی استفاده از پیامک تبلیغاتی می باشد که برای جذب مشتریان جدید می توانید از آن استفاده کنید. با خرید یک پنل پیامکی و ارسال پیامک تبلیغاتی به راحتی می توانید مشتریان بیشتری جذب کنید. و آنها از خدماتی که شما ارائه می دهید مطلع سازید.

- و همچنین با استفاده و از این پنل پیامکی می توانید مشتریان خود را از تخفیفاتی که به مناسب های مختلف ارائه می دهید مطلع کنید و آنها را مشتری همیشگی خود کنید.
- ویا پس از تعمیر آبگرمکن و یا پکیج و تحویل آن به مشتری، چند روز بعد می توانید با ارسال پیامک از آنها تشکر و قدردانی کنید که شما را انتخاب کرده اند. اینکار عالوه بر جلب رضایت مشتری باعث بخاطر سپردن مجموعه شما خواهد شد .

## **-4 ثبت در سامانه 118 شهرمان**

یکی از روشهای سنتی برای یافتن سرویسکار تماس با سامانه 118 است در شهرمان است. افراد زیادی هنوز عادت دارند از این روش برای پیدا کردن خدمات مورد نظر خود استفاده میکنند.

نویسنده: خانم موسوی

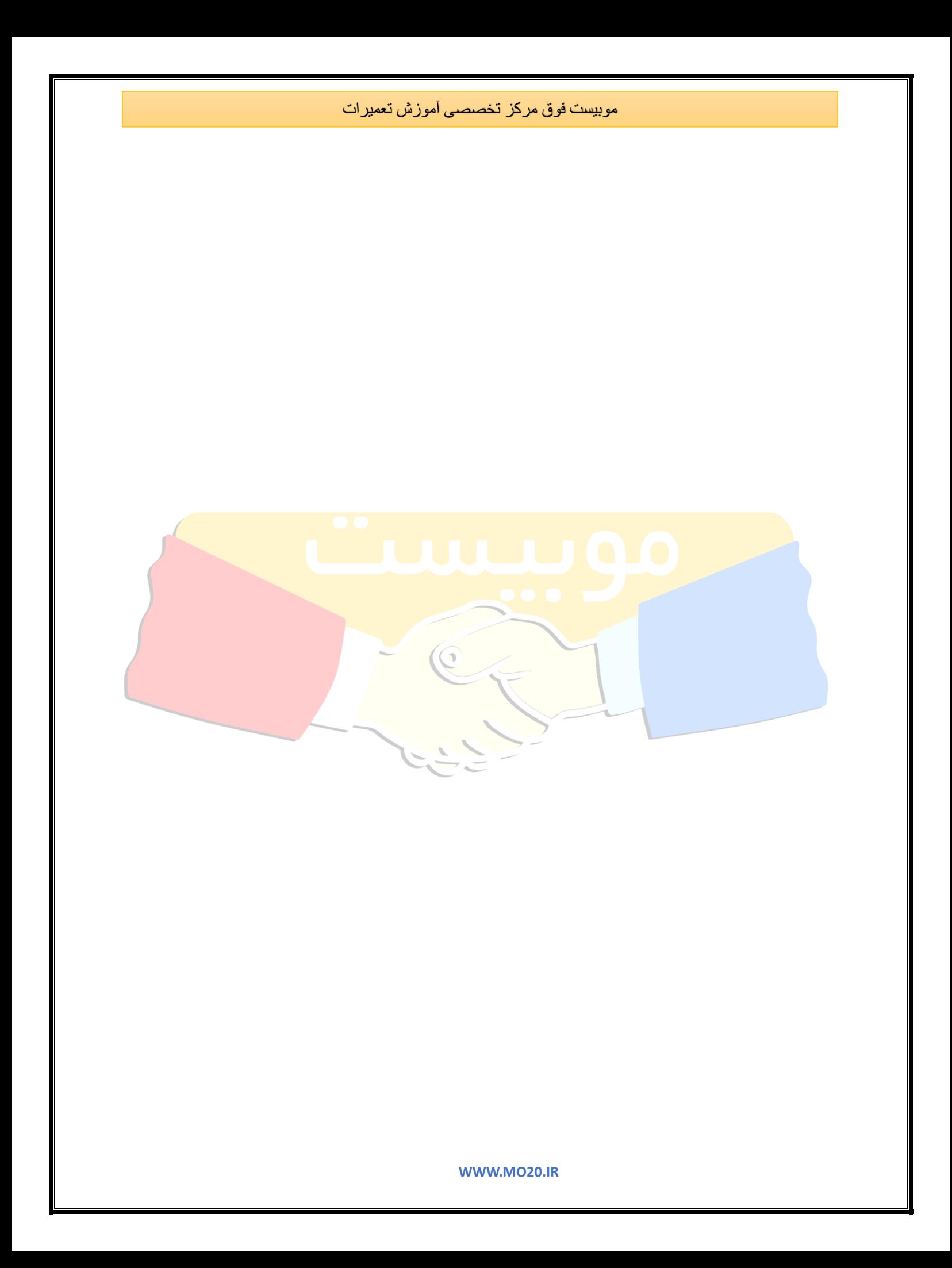